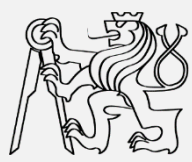

# **How to create accessible SW**

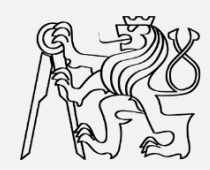

#### **Zdeněk Míkovec**

Dept. of computer graphics and interaction Czech Technical University in Prague

### **What it means accessible?**

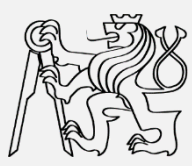

#### **Visual impairment**

- **control: keyboard navigation**
- **presentation: audio/haptic; large graphics**
- **data input: keyboard, gestures**
- **Motor impairment**
	- **control: large controls for direct manipulation (mouse, touch), keyboard navigation**
	- $-$  presentation: <no limitations>
	- **data input: keyboard, virtual keyboard, voice, direct manipulation via special devices (joystic, forcefeedback mouse)**
- **Hearing impairment**
	- **control: <no limitations>**
	- **presentation: visual/haptic**
	- **data input: not a speech**

#### **What it means accessible?**

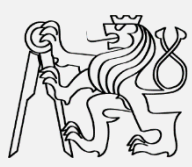

- **What about combinations?**
	- **Deaf-blind impairment**
	- **Motor-blind impairment**
	- **Motor-deaf impairment**
- **Guidelines and recommendations**
	- **https://www.w3.org/WAI/**
	- **http://webaim.org/**

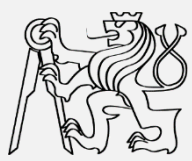

# **Accessible RIA**

**https://www.w3.org/WAI/intro/aria https://www.w3.org/TR/wai-aria-1.1/**

**https://www.w3.org/WAI/intro/wcag.php https://www.w3.org/TR/WCAG20/**

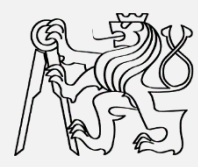

#### **What is Rich Internet Application (RIA)?**

- **New approach on Internet**
- **Websites look more like desktop applications**
	- **Online documents**
	- **E-mail**
	- **Instant messaging**
	- **Calendar**
	- **Social networking**
- **Number of RIA rapidly increasing**
- **Possible benefits for handicapped people working with Internet**

### **RIA +/-**

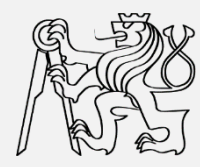

#### **RIA pros**

- **Higher comfort**
	- **Suggestions**
	- **Immediate feedback**
- **Better user experience**
	- **Drag&Drop**
	- **Sophisticated components (tree, collapsible panel)**
- **Dynamics**
	- **Chat**
	- **Shared data**
	- **Collaboration**

#### **RIA cons**

- **Not transparent**
	- **Many concurrent changes**
	- **Complex components**
- **Unclear structure**
	- **Content (not in HTML)**
	- **Semantics in code of scripts**
- **Problematic keyboard navigation**
- **Difficult controlling of components**
- **Dependency on JavaScript**

#### **WAI-ARIA**

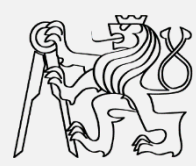

- **RIA is less accessible than static web pages**
	- **How this can be solved?**
- **Web Accessibility Initiative (WAI)**
	- **part of W3C consortium**
- **Accessible Rich Internet Application suite of W3C (WAI-ARIA)**
	- **Recommendation since March 2014**
	- **How to make RIA accessible**
		- **Additional metadata**
		- **Bring back the semantics into HTML code**
	- **No restrictions on current functionality**

#### **a11y issues tackled by ARIA**

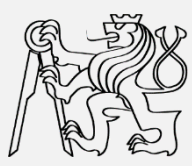

- **Keyboard-only operation impossible**
- **Orientation in content**
	- **Missing appropriate labels**
	- **Hiding of some content without announcement**
		- **Tab panels**
		- **Collapsible panels**
- **Controlling of UI components**
	- **Wrong or missing tab order**
	- **Focus stacking or disappearing**
	- **Wrong or missing status announcement** 
		- **Checkbox**
		- **Radio Button**
		- **Slider**

**aria-labeledby aria-expanded**

**tabindex**

**checked**

### **RIA and a11y**

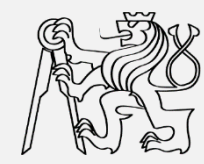

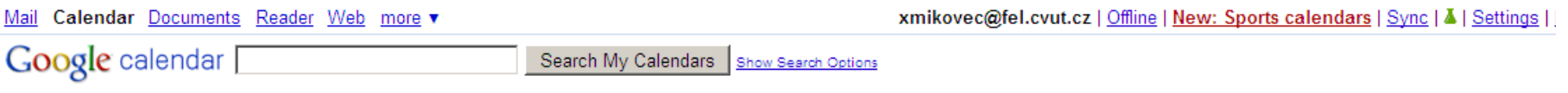

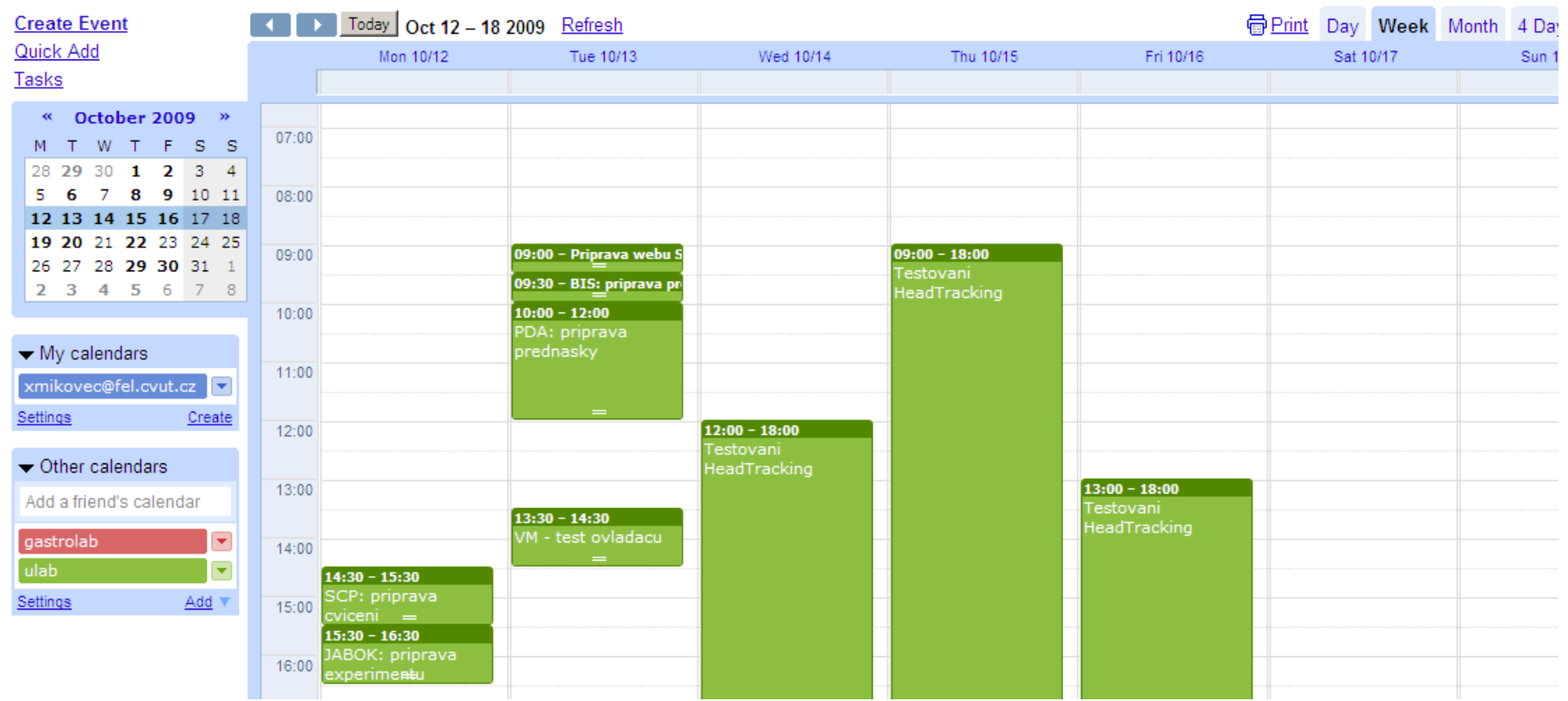

#### **RIA and a11y**

**Create Event** Quick Add Tasks

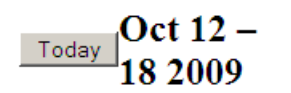

Print RefreshTo see a more concise version of your calendar, optimized for printing, click the printer icon to the left (Acrobat Reader req'd)

Search Results Day Week Month 4 Days

#### Date selector Mon 10/12Tue 10/13Wed 10/14Thu 10/15Fri 10/16Sat 10/17Sun 10/18

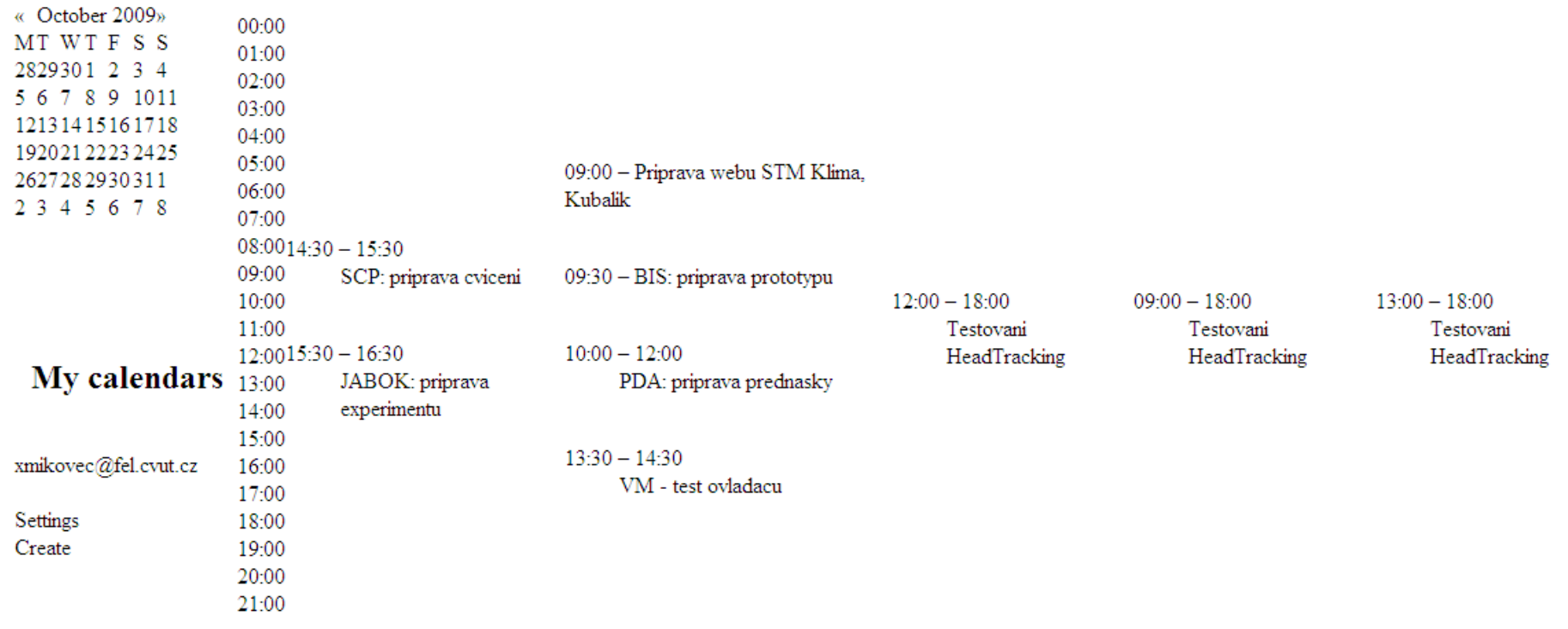

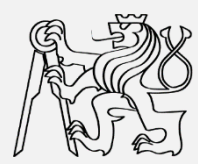

### **RIA and a11y**

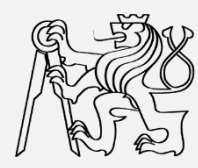

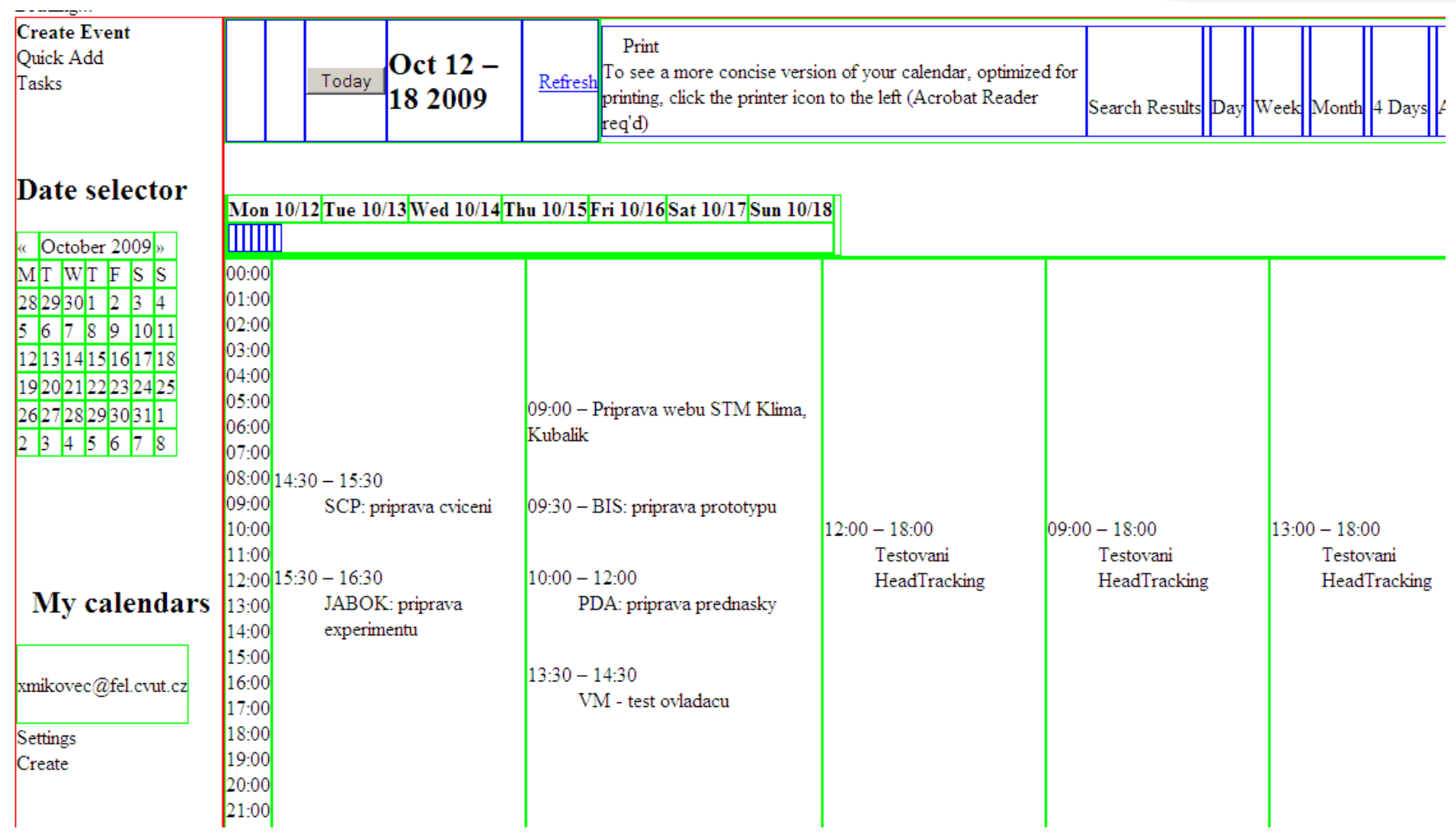

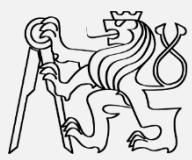

# **Creation of ARIA**

#### **13 / 55**

## **Rich environment of RIA**

- **Modern RIA applications are build from components**
	- **Tree**
	- **Tabs**
	- **Accordion**
	- **Grid**
	- **etc.**

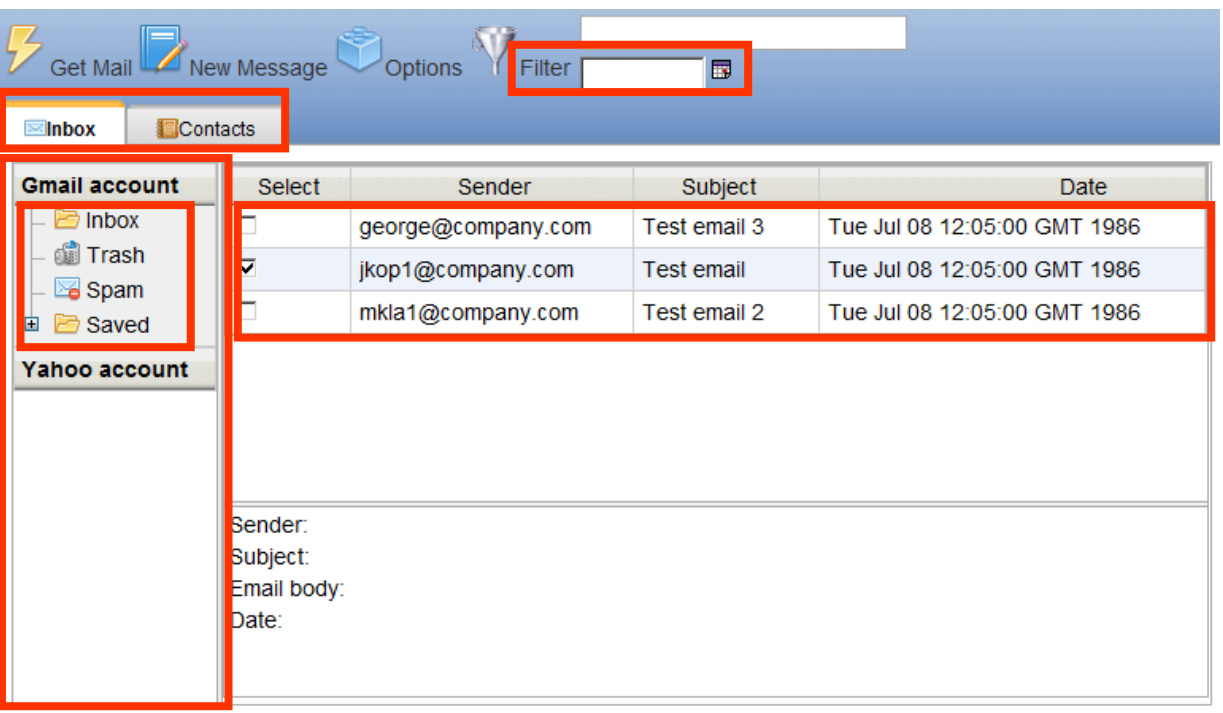

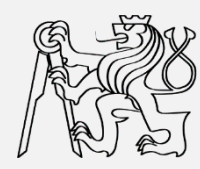

### **Rich world of RIA**

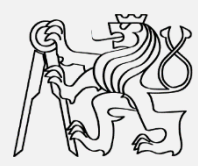

- **Web environment is extremely variable**
- **Accessibility depends on:**
	- **Type of OS**
		- **Windows, Linux, Mac, …**
	- **Type of Web browser**
		- **Firefox, IE, Safari, Chrome, …**
	- **Type of Screen reader**
		- **Jaws, NVDA, Orca, …**
- **No configuration is 100% ARIA compliant**

#### **Three steps towards accessible RIA**

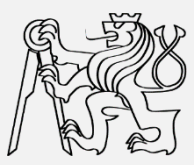

- **1. Accessibility of RIA components**
- **2. Accessibility of RIA applications**
- **3. Testing of application accessibility**

#### **Three steps towards accessible RIA**

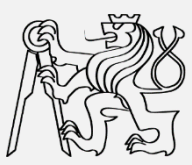

#### **1. Accessibility of RIA components**

- 2. Accessibility of RIA applications
- 3. Testing of application accessibility

## **Offline component prototype**

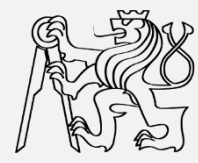

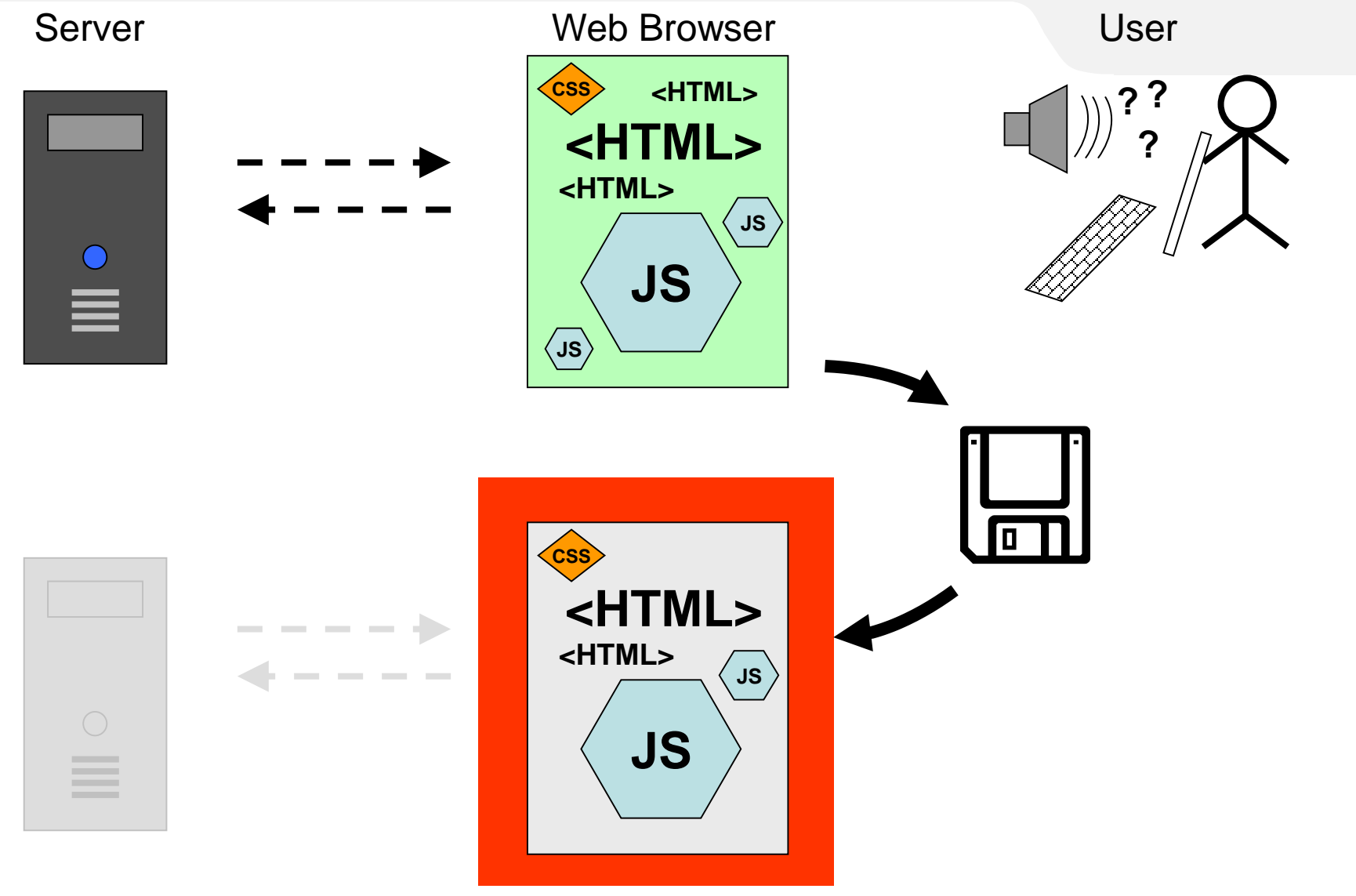

## **Offline component prototype**

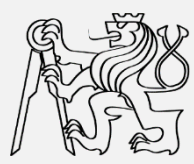

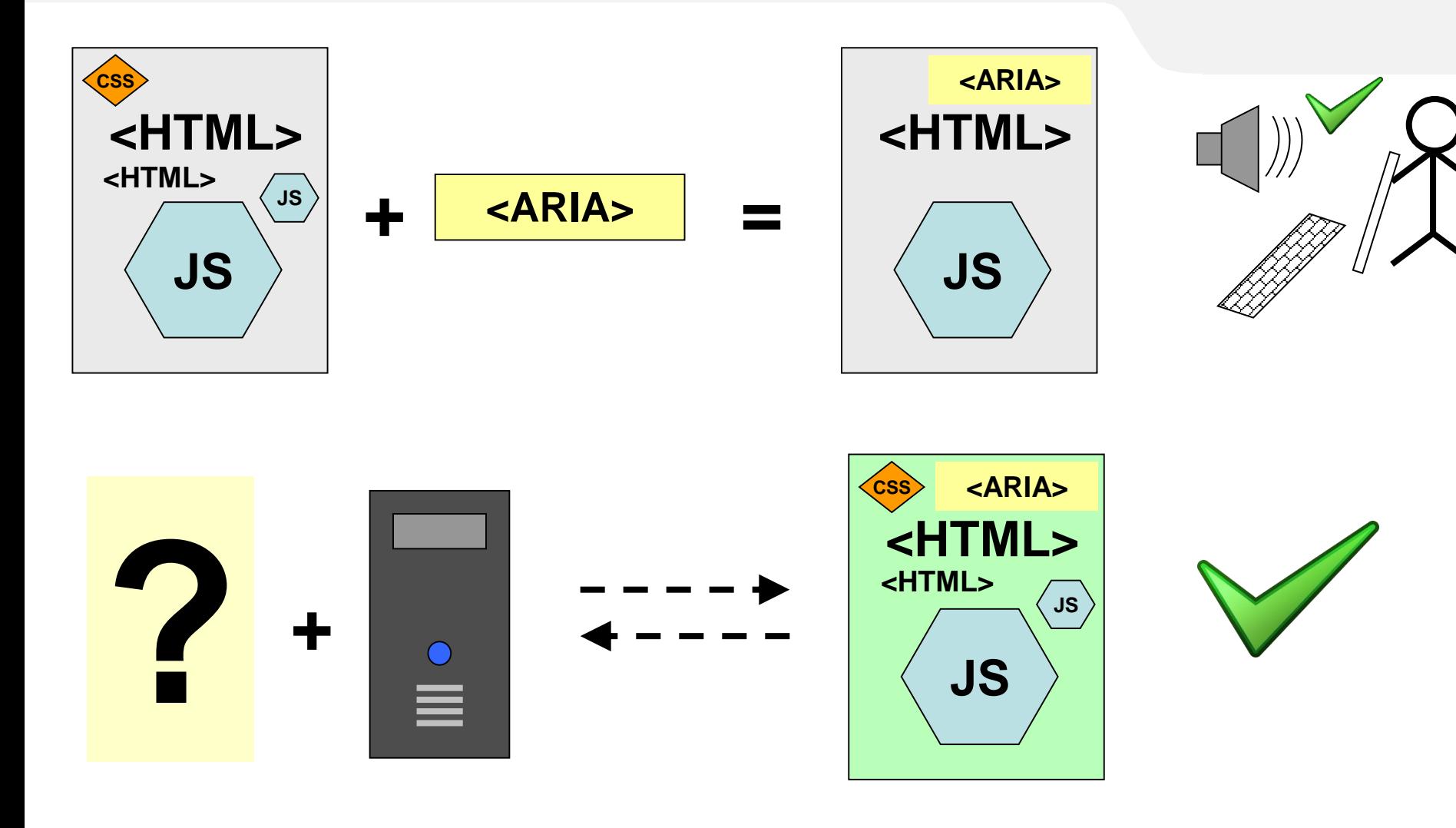

#### **Accessibility of RIA components**

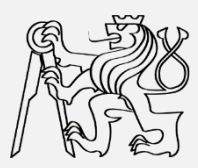

- **1. Create offline component prototype**
- **2. Simplify the component architecture**
- **3. Add WAI-ARIA attributes into offline component prototypes**
	- **Implementing ARIA attributes**
	- **Implementing keyboard navigation**
- **4. Implement changes back to the server**
	- **Test whether results are accessible**

#### **Three steps towards accessible RIA**

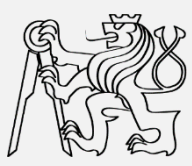

- 1. Accessibility of RIA components
- **2. Accessibility of RIA applications**
- 3. Testing of application accessibility

#### **Issues to be implemented**

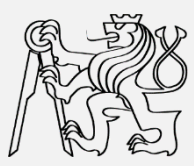

- **Navigation on the page**
- **Relationships between components**
- **Dynamic changes of presented information**
- **Created set of 11 heuristics based on Nielsen's usability heuristics**

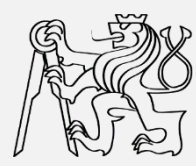

- **1. Design with screen reader modes in mind**
- **2. Provide text alternative for all non-textual elements**
- **3. Use headings to mark important areas**
- **4. Handle hidden section appropriately**
- **5. Communicate important information and feedback as soon as possible**
- **6. Create proper linkage of controls, labels and messages**
- **7. Distinguish all components**
- **8. Define complete keyboard operation and where possible, standardize**
- **9. Define document structure with ARIA landmarks**
- **10. Provide a logical tab order**
- **11. Use buttons for functions and links for linking**

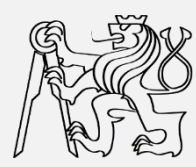

#### **1. Design with screen reader modes in mind**

**2. Provide text alternative for all non-textual elements**  3. Screen readers and another assistive technologies **4. Hose several prowsing incues.** Make **5. Communicate information and feedback and feedback as social communication as social formation as possible**<br>*p*<sub>t</sub> **6. Controls and message of controls** and message in the control of  $\frac{1}{2}$ **7. Distinguish all components** use **several browsing modes**. Make sure all parts of the web page are accessible at least with **"virtual cursor"** and **"forms mode"**. In forms mode all information in the form area must be linked to one of the form elements as a label or description.

- **8. Define complete keyboard operation and where possible, standardize**
- **9. Define document structure with ARIA landmarks**
- **10. Provide a logical tab order**
- **11. Use buttons for functions and links for linking**

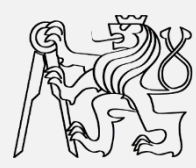

- **1. Design with screen reader modes in mind**
- **2. Provide text alternative for all non-textual elements**
- **3. Use headings to mark important areas 4. ICONS and other similar visual elemen 5. Communication is the user should have a textual sound as soon as**  $\frac{1}{2}$  **communication** as **possibility 6. Create property in the property of controls and message of property of controls of property of the property of property of the property of the property of the property of the property of the property of the property 7. Distinguish all components** Icons and other similar visual elements that carry information to the user should have a textual alternative available. The only **exception** is when a non-textual element is used for **decoration** or layout purposes.

- **8. Define complete keyboard operation and where possible, standardize**
- **9. Define document structure with ARIA landmarks**
- **10. Provide a logical tab order**
- **11. Use buttons for functions and links for linking**

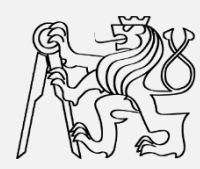

- **1. Design with screen reader modes in mind**
- **2. Provide text alternative for all non-textual elements**
- **3. Use headings to mark important areas**
- **4. Handle hidden section appropriately 5. Community** and the only elements with vallous levels of  $\frac{1}{2}$  soon as **importance. They are often used to scan the 6. CONTENT** and should be used when possible to denote  $\frac{1}{5}$ **7. Distinguish all components** Headings are the only elements with various levels of **content** and should be used when possible to denote sections.

- **8. Define complete keyboard operation and where possible, standardize**
- **9. Define document structure with ARIA landmarks**
- **10. Provide a logical tab order**
- **11. Use buttons for functions and links for linking**

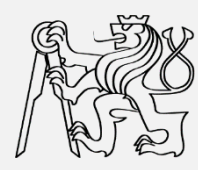

- **1. Design with screen reader modes in mind**
- **2. Provide text alternative for all non-textual elements**
- **3. Use headings to mark important areas**
- **4. Handle hidden section appropriately**
- 

**5. C Communicate information in the important information and feedback as soon as When showing larger section move focus to the 6.** Secuon, when showing a **control** and content should s **7. C** be connected as descript section. When showing a **tooltip** all content should be **connected as description**.

- **8. Define complete keyboard operation and where possible, standardize**
- **9. Define document structure with ARIA landmarks**
- **10. Provide a logical tab order**
- **11. Use buttons for functions and links for linking**

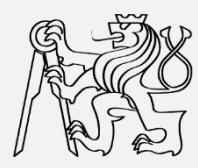

- **1. Design with screen reader modes in mind**
- **2. Provide text alternative for all non-textual elements**
- **3. Use headings to mark important areas**
- **4. Handle hidden section appropriately**
- **5. Communicate important information and feedback as soon as possible**
- 

**6. C** Llee an the fly validation where peccible Llee live **7. Contract all communicate as 8. Define complete keyboard operation** and where **complete keyboard operation** and where **b** Use **on-the-fly validation** where possible. Use **live regions** to communicate asynchronous messages.

- **standardize**
- **9. Define document structure with ARIA landmarks**
- **10. Provide a logical tab order**
- **11. Use buttons for functions and links for linking**

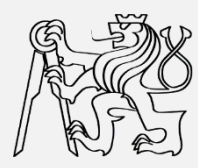

- **1. Design with screen reader modes in mind**
- **2. Provide text alternative for all non-textual elements**
- **3. Use headings to mark important areas**
- **4. Handle hidden section appropriately**
- **5. Communicate important information and feedback as soon as possible**
- **6. Create proper linkage of controls, labels and messages**
- **7. Distinguish all components 8. Depended continues** which corresponding a *y* narmount  $\mathbf{e}_n$  **D standardize**<br>Contrare to the contrary **Connect** menus with corresponding **dynamically loaded sections** using aria-controls.
- **9. Define document structure with ARIA landmarks**
- **10. Provide a logical tab order**
- **11. Use buttons for functions and links for linking**

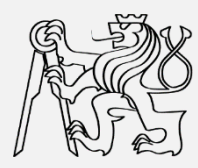

- **1. Design with screen reader modes in mind**
- **2. Provide text alternative for all non-textual elements**
- **3. Use headings to mark important areas**
- **4. Handle hidden section appropriately**
- **5. Communicate important information and feedback as soon as possible**
- **6. Create proper linkage of controls, labels and messages**
- **7. Distinguish all components**
- **8. All components** that have their **Poles** identified in **a**lle, **STANDARDIA 9.**  $\sqrt{2\pi}$  **Define the document structure with ARIA landmarks All components** that have their **Roles** identified in WAI-ARIA should be marked using appropriate Role.
- 
- **10. Provide a logical tab order**
- **11. Use buttons for functions and links for linking**

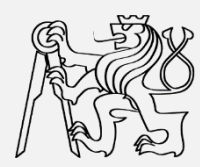

- **1. Design with screen reader modes in mind**
- **2. Provide text alternative for all non-textual elements**
- **3. Use headings to mark important areas**
- **4. Handle hidden section appropriately**
- **5. Communicate important information and feedback as soon as possible**
- **6. Create proper linkage of controls, labels and messages**
- **7. Distinguish all components**
- **8. Define complete keyboard operation and where possible, standardize**
- 
- 

**9. Define document structure with ARIA landmarks 10. Provide a logic determine to determine 11. Depte but the function of the function notation navigation** before implementing your own **Use design patterns** defined in WAI-ARIA or DHTML Style Guide to determine the proper **keyboard navigation** before implementing your own.

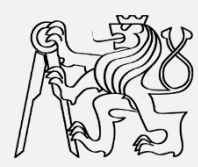

- **1. Design with screen reader modes in mind**
- **2. Provide text alternative for all non-textual elements**
- **3. Use headings to mark important areas**
- **4. Handle hidden section appropriately**
- **5. Communicate important information and feedback as soon as possible**
- **6. Create proper linkage of controls, labels and messages**
- **7. Distinguish all components 8. Definition Definition** of the complete complete complete to the conduct of  $\mathbf{e}_n$ **standarding Identify** as **many** common structure parts as possible and apply WAI-ARIA **landmark roles** to them.
- **9. Define document structure with ARIA landmarks**
- **10. Provide a logical tab order**
- **11. Use buttons for functions and links for linking**

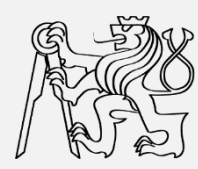

- **1. Design with screen reader modes in mind**
- **2. Provide text alternative for all non-textual elements**
- **3. Use headings to mark important areas**
- **4. Handle hidden section appropriately**
- **5. Communicate important information and feedback as soon as**

**possible 6. Controls** and the control of controls and message of the sections they are affecting. Take order is **F. District all constructs** is **used to quickly scan** the page for 8. **Definit interactive components. If the tab order is faulty, the limital set of the limital set of the limital set of the limital set of the limital set of the limital set of the limital set of the limital set of the li** mental model of the web page will likely be incorrect. **9. Define document structure with ARIA landmarks Menus** should be **close** in the means of tab order **to the sections** they are affecting. Tab order is

#### **10. Provide a logical tab order**

**11. Use buttons for functions and links for linking**

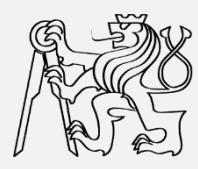

- **1. Design with screen reader modes in mind**
- **2. Provide text alternative for all non-textual elements**
- **3. Use headings to mark important areas**
- **4. Handle hidden section appropriately**
- **5. Communicate important information and feedback as soon as possible**
- **6. Create proper linkage of controls, labels and messages**
- **7. Canadial Construction bot** 8. **Pasain For all functions that are available on the page use standard E 9. but other pages or anchoring, use links. 10.** <u>Provide a logic and the set of the set of the set of the set of the set of the set of the set of the set of the set of the set of the set of the set of the set of the set of the set of the set of the set of the set </u> Make clear **distinction between buttons and links**. buttons. For navigation purposes and for linking to
- 
- **11. Use buttons for functions and links for linking**

#### **Three steps towards accessible RIA**

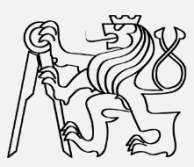

- 1. Accessibility of RIA components
- 2. Accessibility of RIA applications
- **3. Testing of application accessibility**

## **Testing of application accessibility**

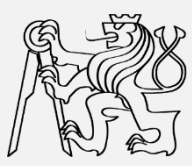

- **Developer is typically NOT:**
	- **Blind user**
	- **Used to operate screen reader**
- **Need for accessibility testing with blind users**
- Early stages of development means:
	- **Poor accessibility**
	- **Need for support of accessibility testing**

#### **View of blind user**

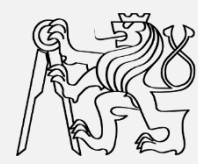

#### **User sees some components just partially or they seem missing**

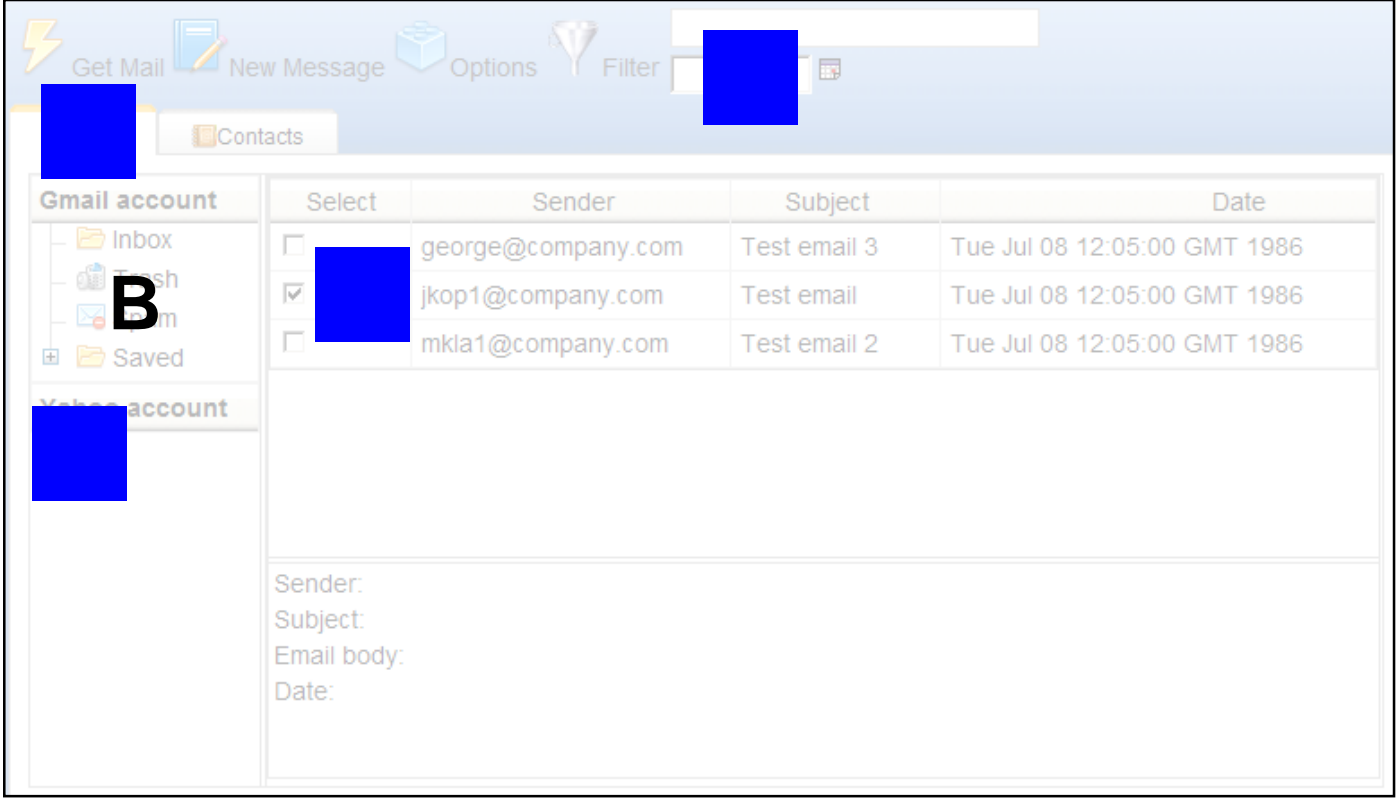

#### **View of developer**

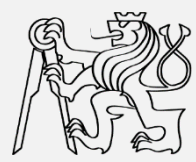

#### **Developer sees all the components**

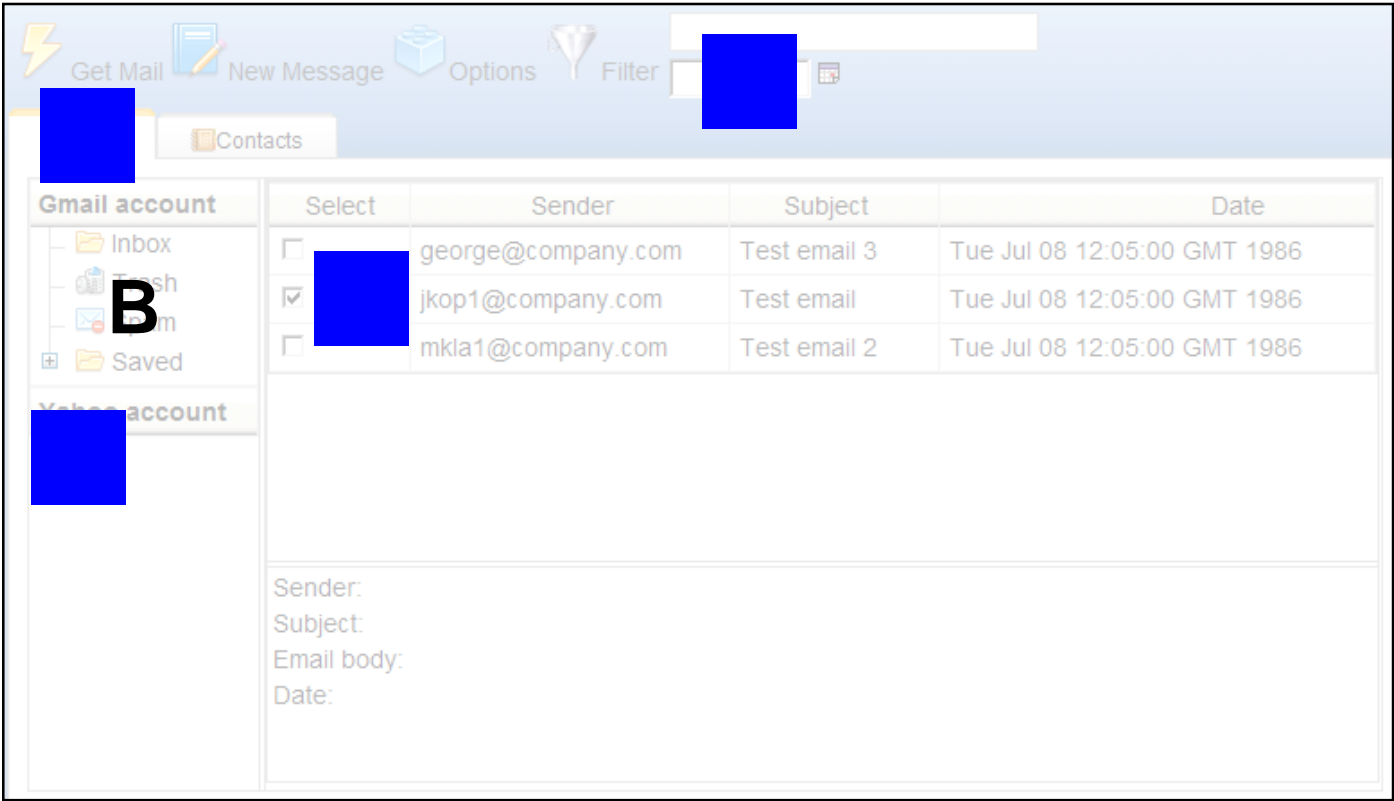

#### **View of user with description**

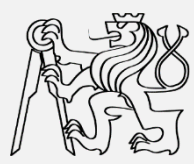

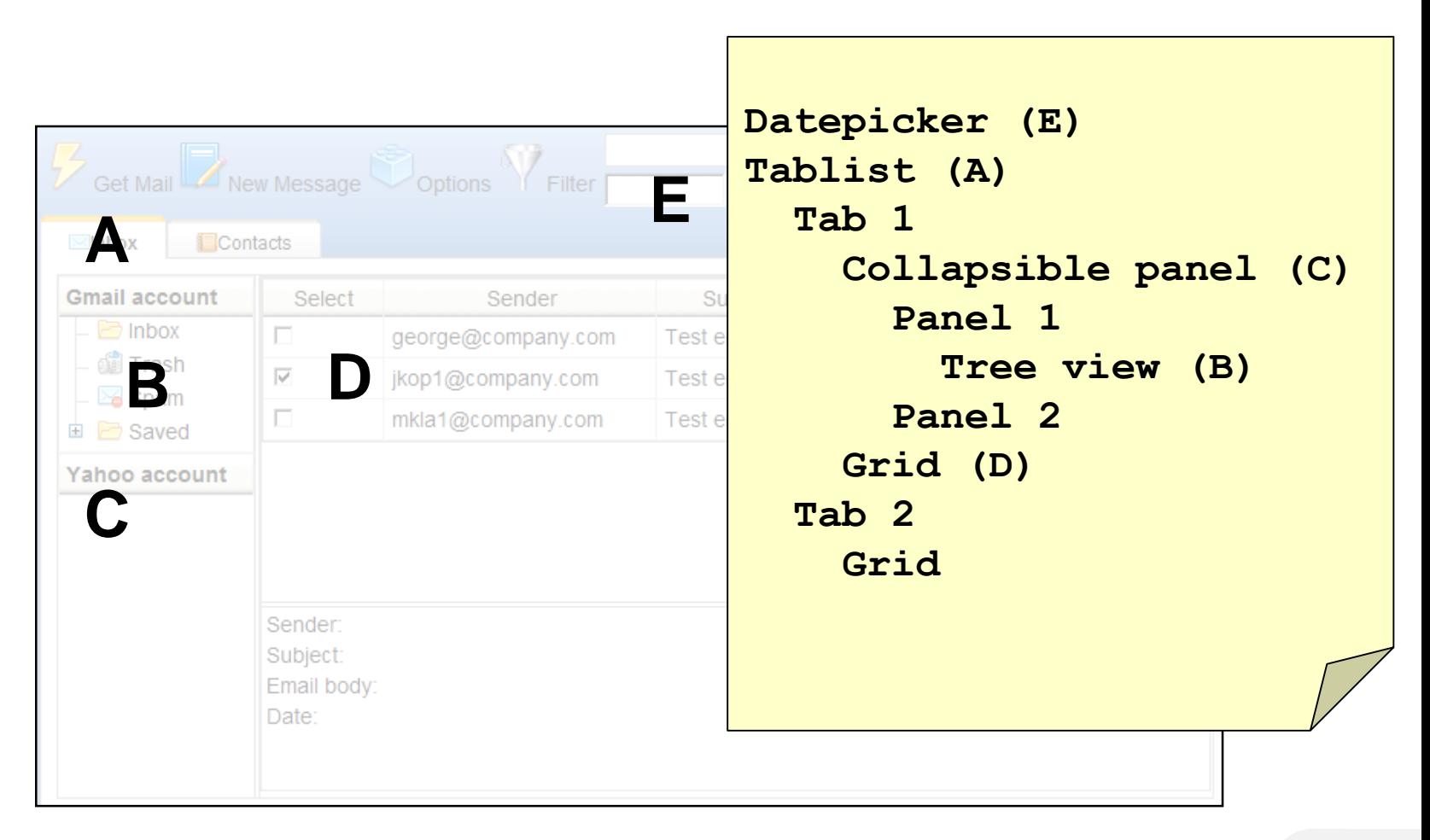

## **RIA accessibility - summary**

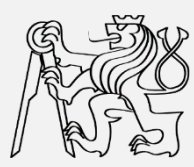

- **RIA accessibility is complicated and complex process**
	- **Has to be treated in phases**
- **Testing is complicated**
	- **Support of blind tester needed**

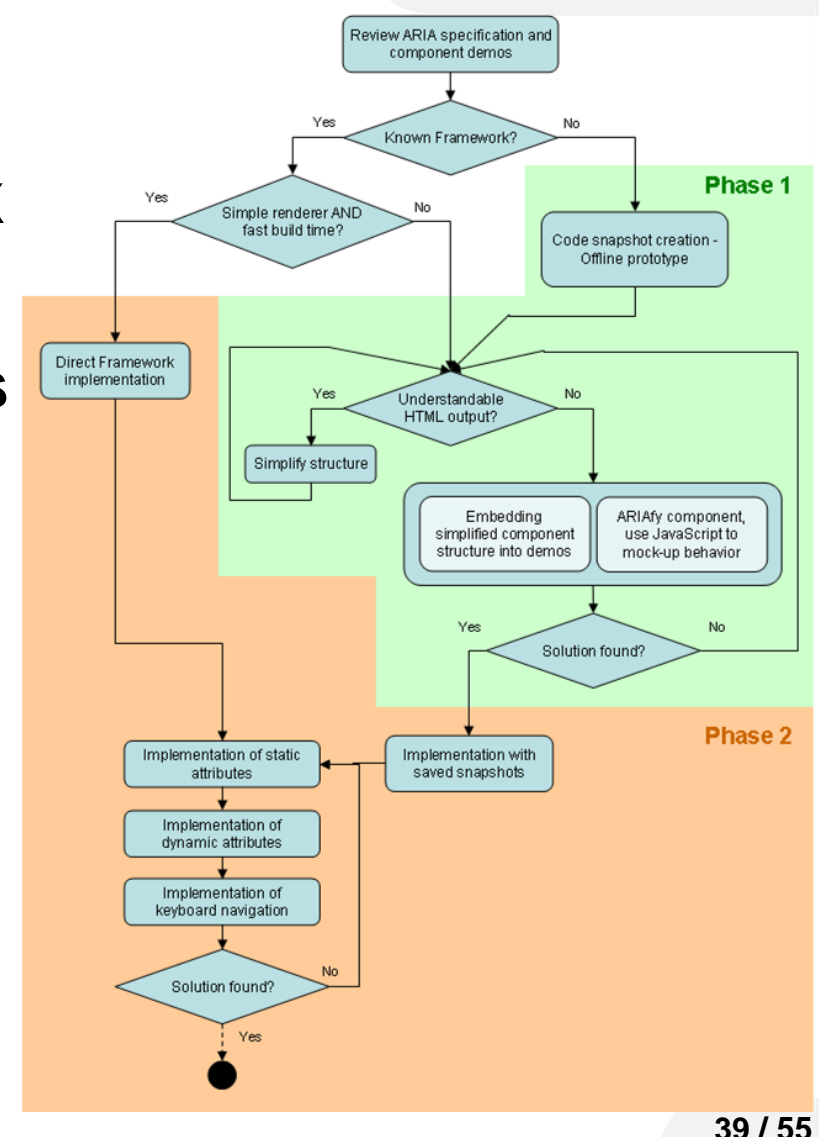

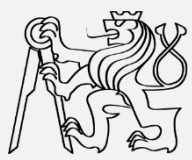

# **Simulation and inspection tools**

## **A11Y checkers**

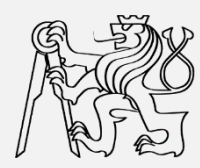

 **Simulates color blindness and other visual impairments**

#### **Web applications**

- **http://webaim.org/resources/contrastchecker/**
- **http://www.snook.ca/technical/colour\_contrast/colour. html**
- **Firefox extensions**
	- **Web Developer, Juicy Studio Accessibility Toolbar**
	- **Color Checker, No Color, WCAG Contrast checker**
- **Chrome extensions**
	- **Accessibility Developer Tools**

#### **Screen readers**

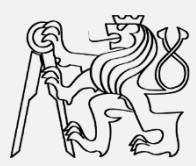

#### **MS Windows**

- **NVDA**
- **JAWS**
- **Linux**
	- **ORCA**
- **Apple OS**
	- **VoiceOver**
- **Android**
	- **TalkBack**
- **F** Simulation in FireFox
	- **Fangs (screen reader emulation), Screen-readersimulator**

#### **DIAS: Disability Impairment Approximation Tool**

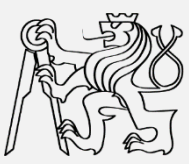

- **Simulation of impairments**
- **Inspection of the code**
- **Integration with IDE (NetBeans)**
- **http://sourceforge.net/projects/diasnb/**

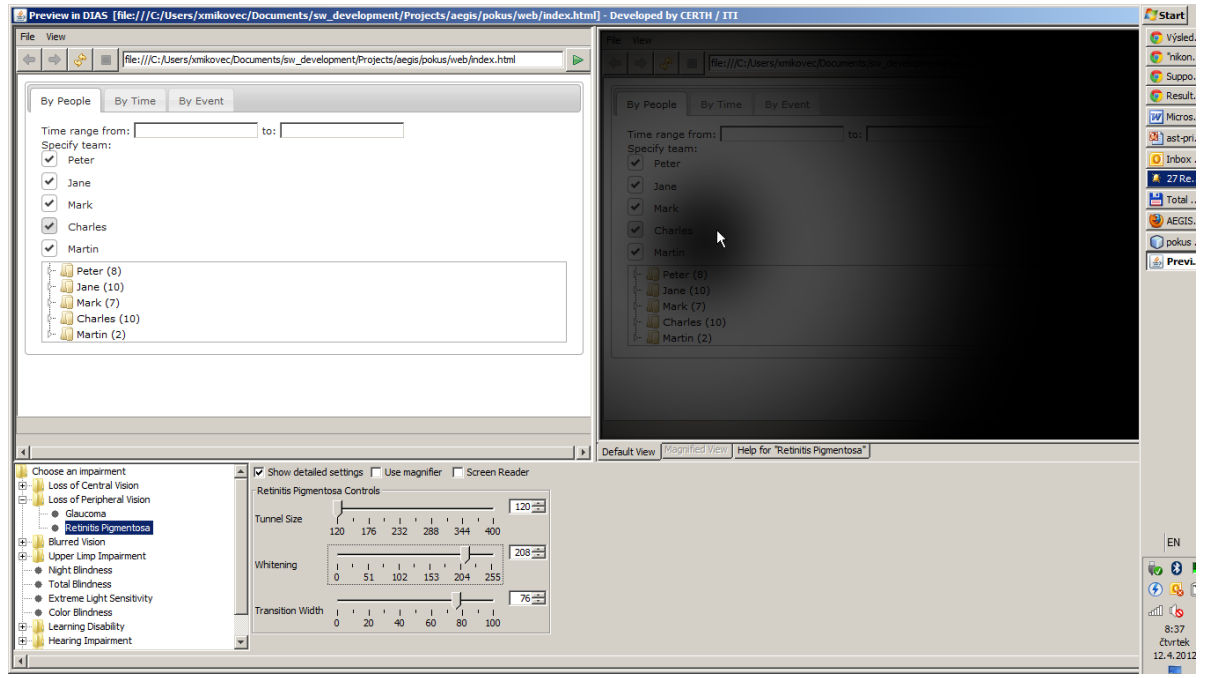

#### **WaaT: Web A11y assessment tool**

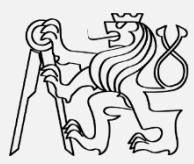

- **Assesses the a11y of web applications**
- **Integrated with IDE (NetBeans)**
- **http://sourceforge.net/projects/waat/**

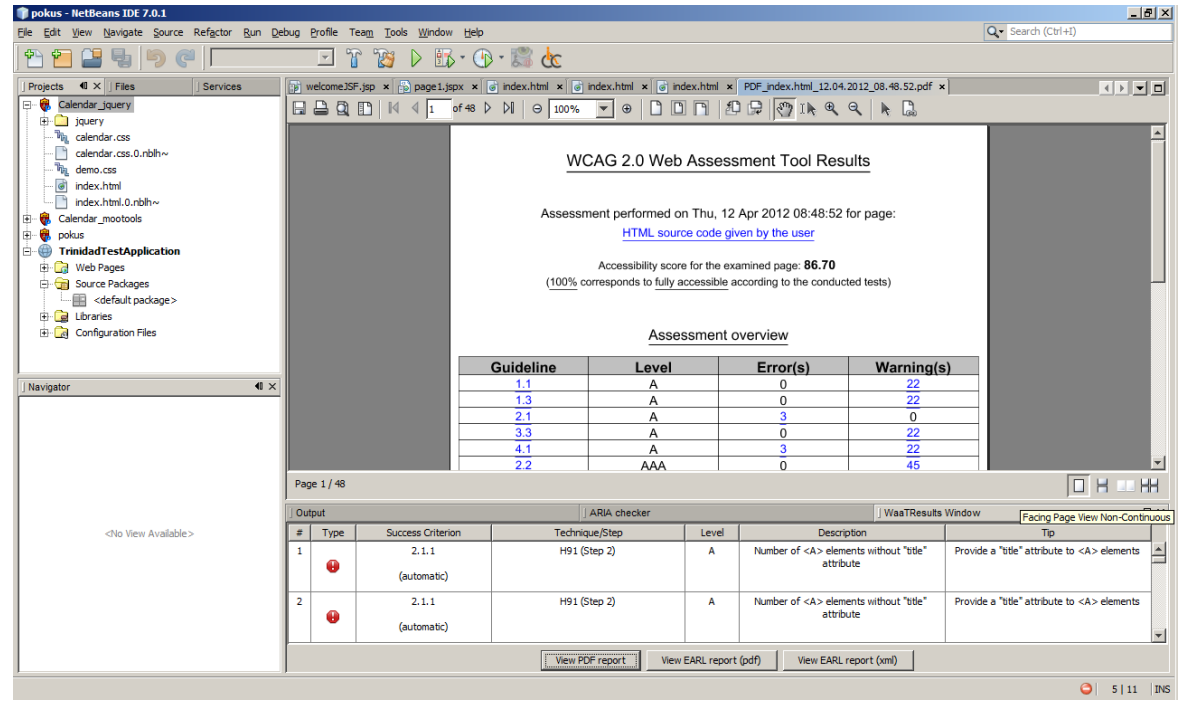

#### **MIS tool**

- **Simulates visual impairments**
- **Simulates mobile environment**
- **https://cent.felk.cvut. cz/hci/accessible/ind ex.php?page=mis**

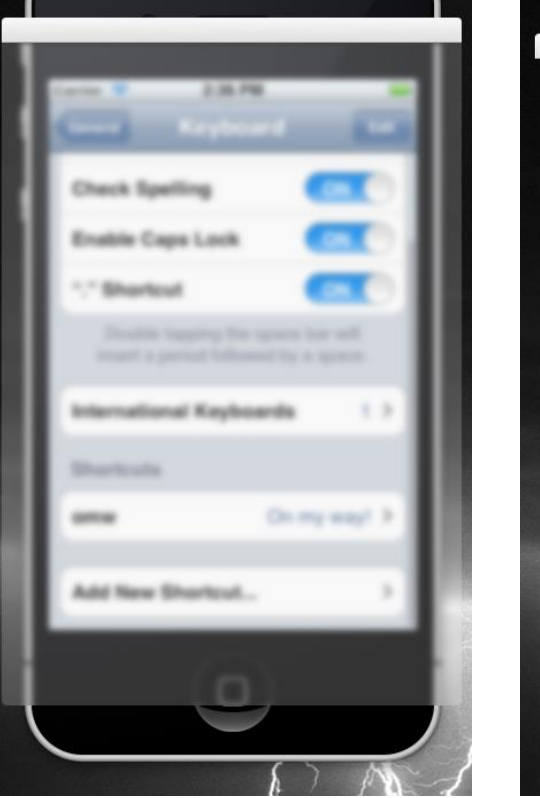

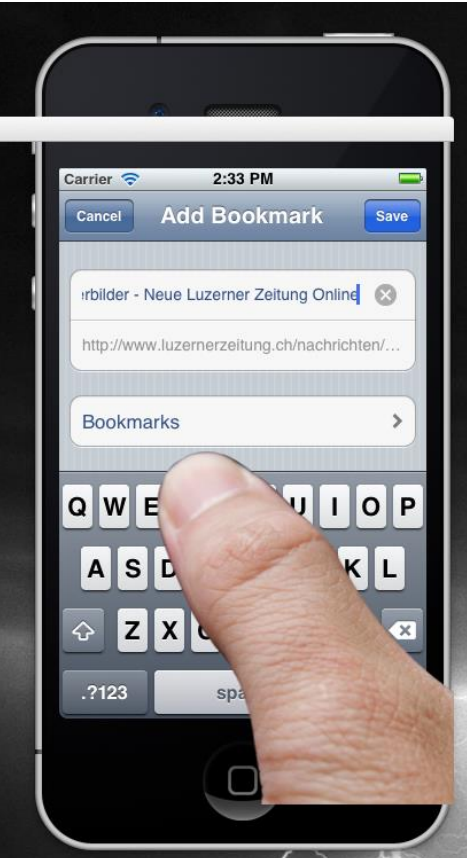

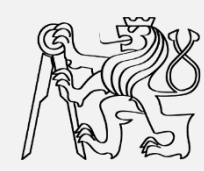

#### **Computer vs mobile environment**

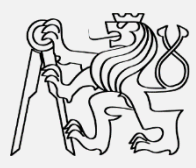

- **Computer**
	- **Keyboard, mouse**
	- **Large LCD monitor**
	- **Steady environment (indoors)**
		- **Artificial lightning**
		- **Fixed position**
		- **Planned activity**
- **Mobile**
	- **Touch screen, HW buttons**
	- **Small display**
	- **Changing environment (outdoor)**
		- **Sun, darkness**
		- **Movements**
		- **Frequent unpredictable interruption**

#### **Simulation of mobile environment in office?**

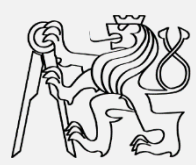

- **More factors should be taken into account**
- Combination of factors also important
- **Difficult to simulate in office environment**

**Hard to imagine**

## **Simulation desired**

## **Mobile Impairment Simulation tool**

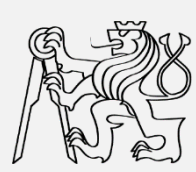

- **Filter overlay window**
- **Independent on mobile platform**
	- **Android**
	- **BlackBerry**
	- **iOS**

– **…**

- **Symbian**
- **Windows 7**
- EnvironmentSimulator Filter Window  $0<sup>o</sup>$ Filter settings Gaussian Motion **CAPS GD 9:26 -** $\omega$  $-10)$ See all your ouch the I  $\Omega$  $\bigcirc$  $rac{\mathsf{DEL}}{\mathsf{O}}$  $H$ V B N

## **Categories of simulated issues**

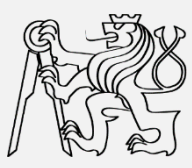

#### **Visual impairment**

- **Tunnel vision**
- **Blurred vision**
- **Color blindness**

#### **Occlusion of the display**

- **Finger occlusion**
- **Reflection on the display** 
	- **Static reflections**
	- **Display tremor**
- **Combined simulations**

## **Visual impairment**

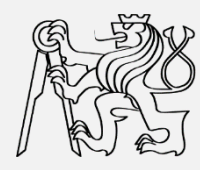

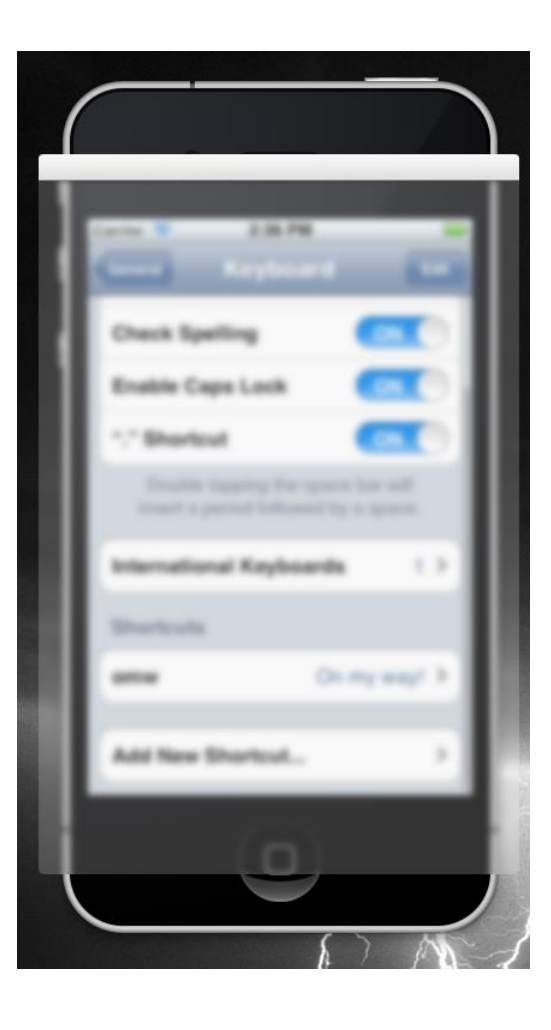

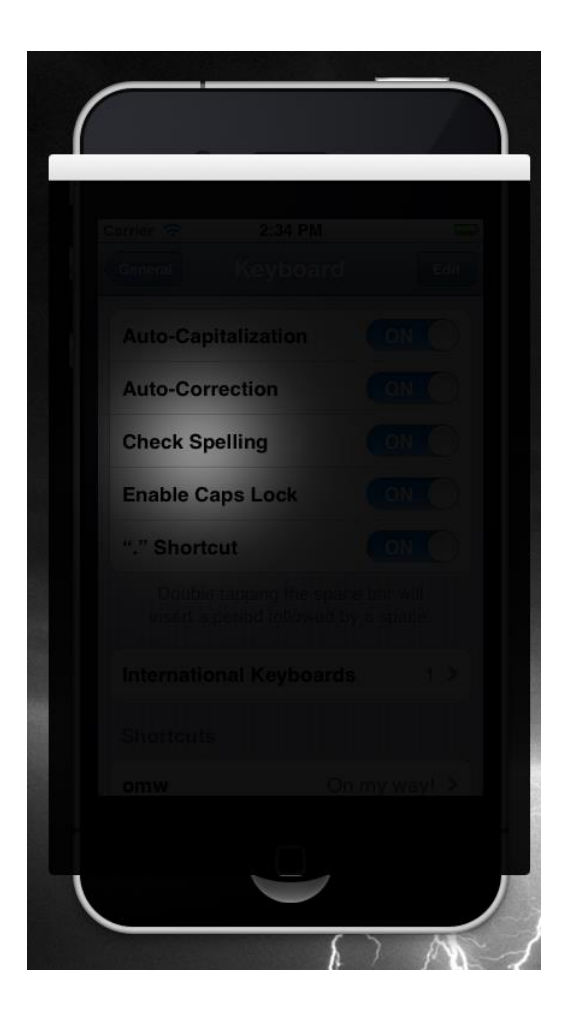

#### Blurred vision **Tunnel vision** Color blindness

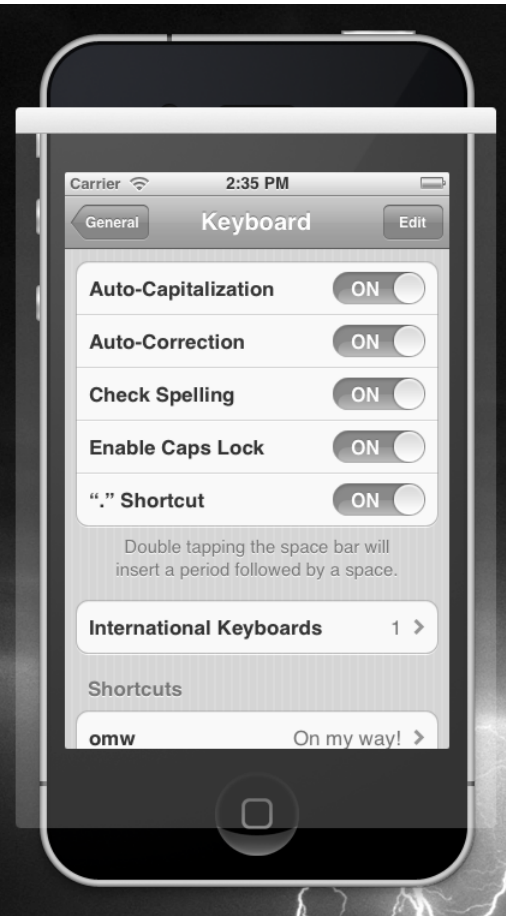

### **Occlusion of the display**

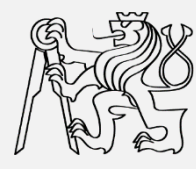

#### Real world **Simulation**

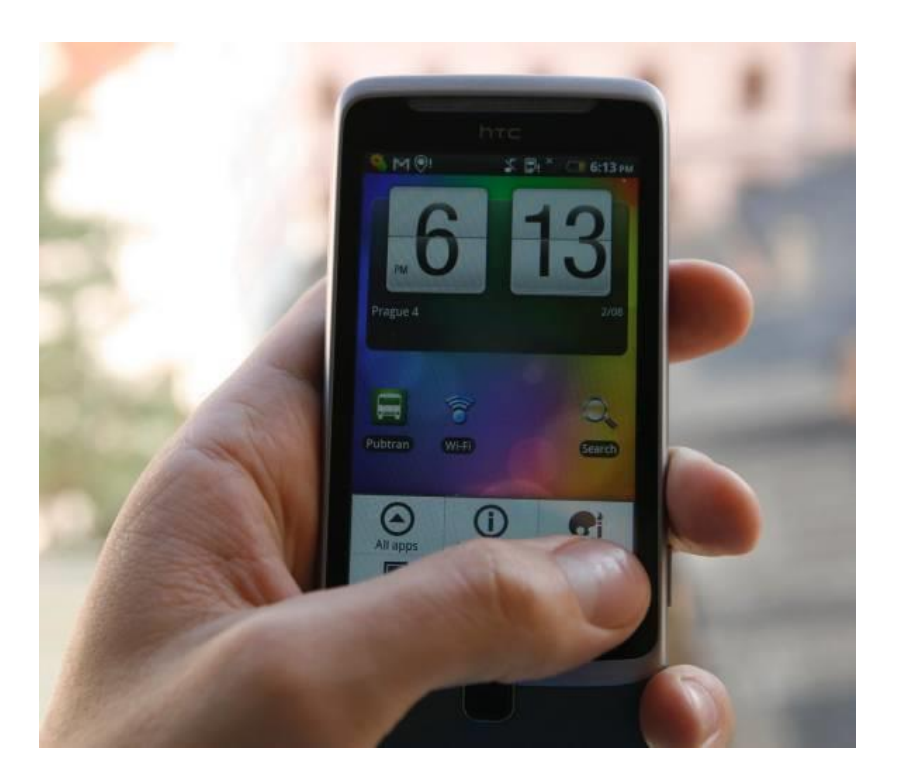

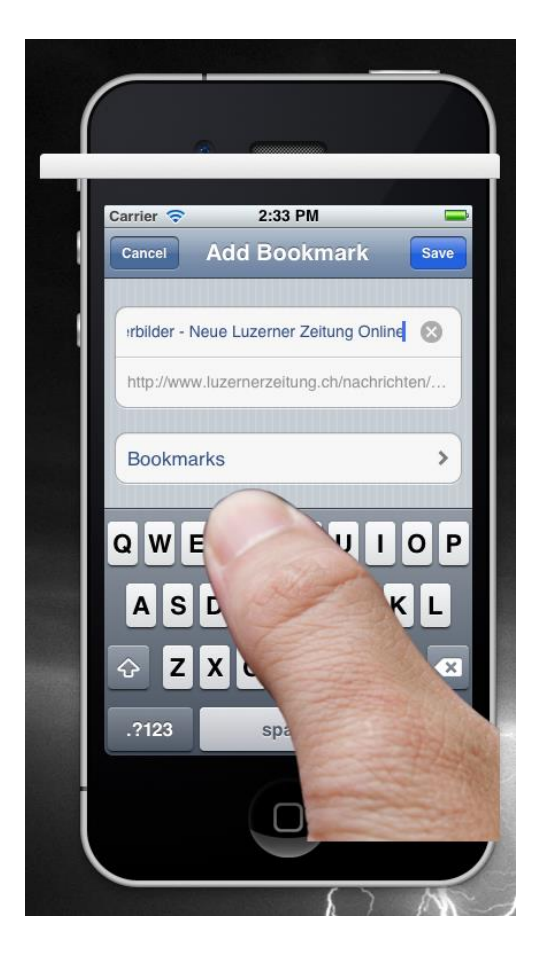

#### **Reflection on the display**

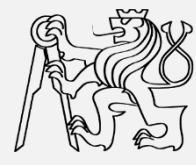

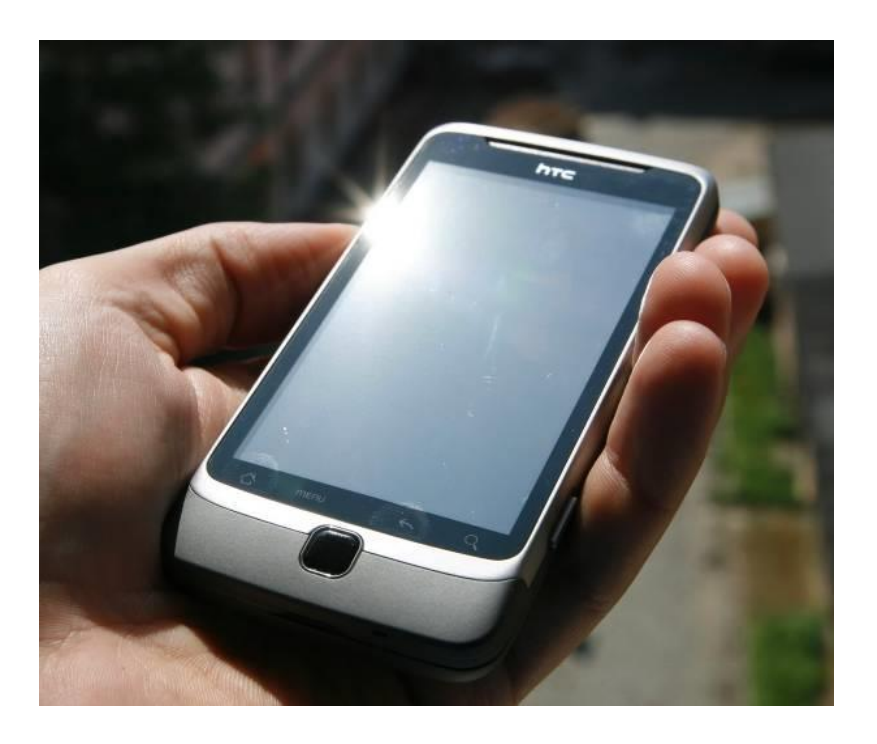

#### Real world **Simulation**

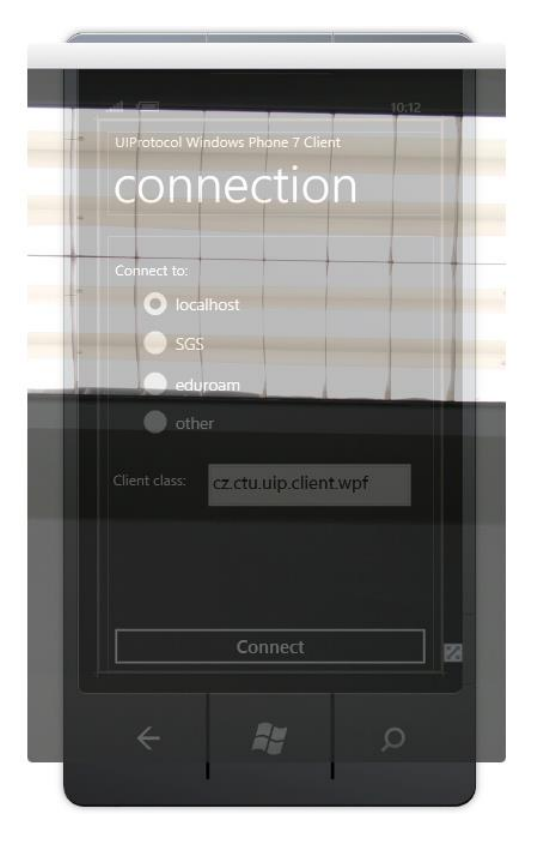

### **Homework 1: Bad designs**

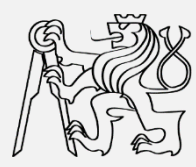

#### **Check examples of bad and good designs**

- **http://www.baddesigns.com/**
- **Bad vs. Good Design**
	- **https://www.interaction-design.org/literature/article/bad-design-vs-good-design-5 examples-we-can-learn-frombad-design-vs-good-design-5-examples-we-can-learnfrom-130706**

#### **Check UI design guidelines**

- **ARIA design (earlier in this presentation)**
- **Nielsen's 10 rules of thumb**
	- **https://www.interaction-design.org/literature/article/user-interface-design-guidelines-10-rules-of-thumb**

#### **Write a composition on**

- **what are the reasons leading to bad design**
- **document your own experience with bad design**
	- **problem description, photos, recommendations for improvements**

## **Homework 2: A11Y web inspection**

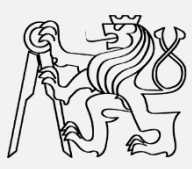

#### ■ Install a11y tools

- **Firefox/Chrome extensions (slide 41)**
- **Screen readers (slide 42)**
- **Check several webs**
- **Try to improve web accessibility**
	- **use extensions to edit HTML and CSS on the client side**
- **Write a report on accessibility of selected web**
	- **what are the issues (readability, control, navigation)**
	- **recommendations for improvements**

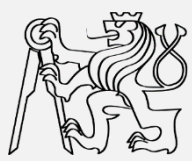

# **Thank you**

#### **Zdeněk Míkovec**

#### **Czech Technical University in Prague xmikovec@fel.cvut.cz**